# cátedra balcaza

## **MANUAL DE** USO BÁSICO DEL TORNO CNC

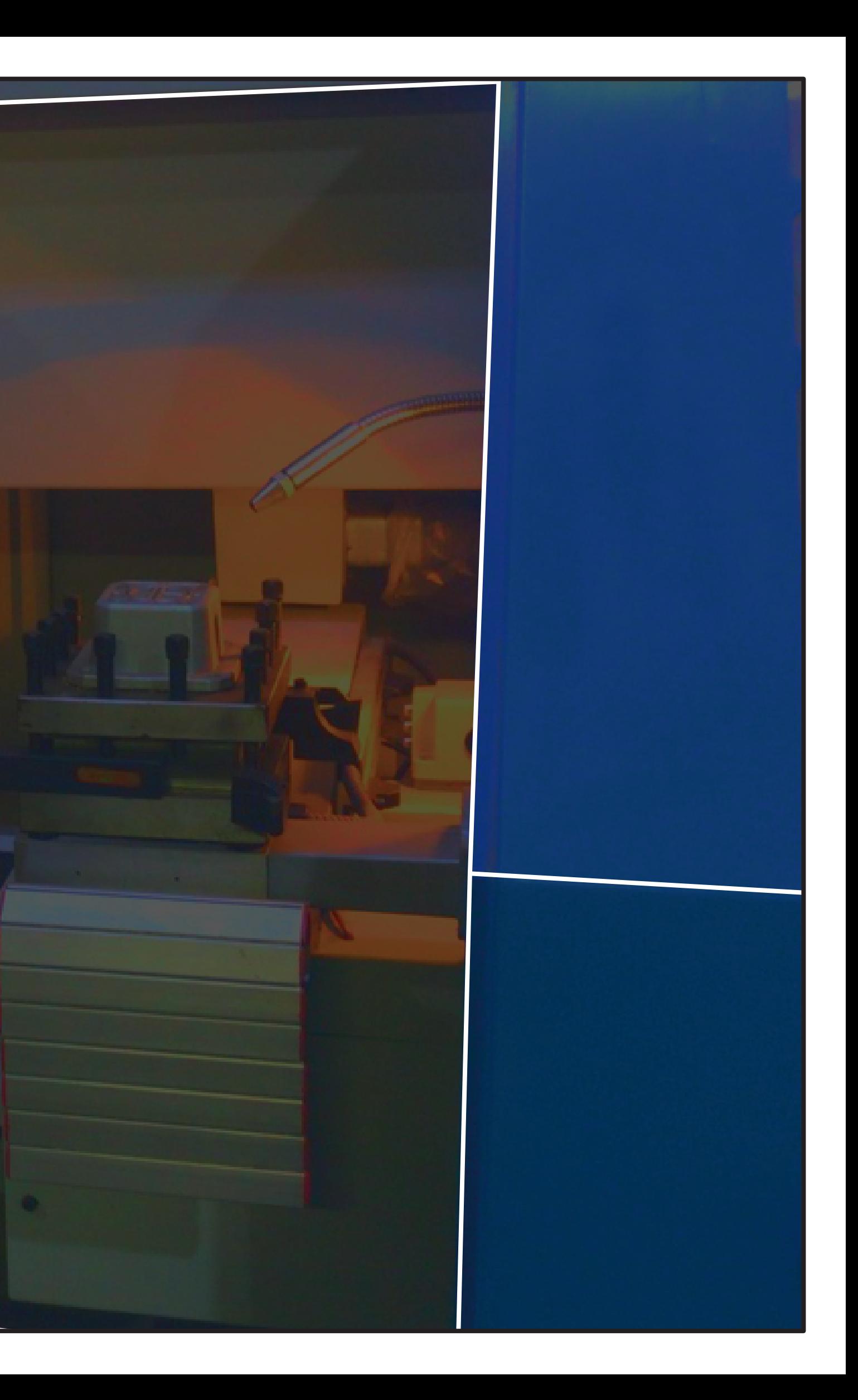

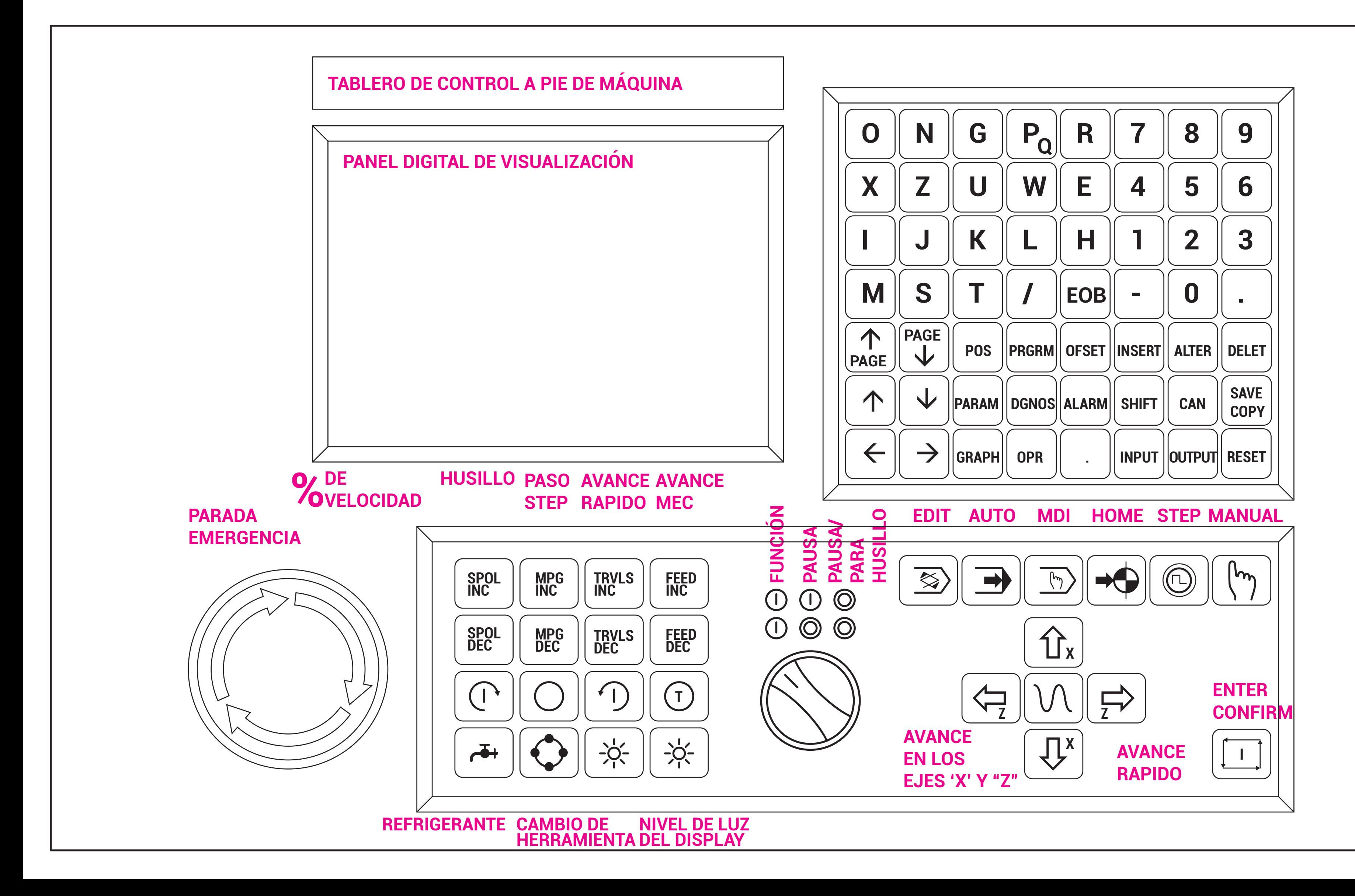

**SAVE**

**COPY**

**RESET**

## **ESTRUCTURA DEL TABLERO DE CONTROL**

**SHIFT** para seleccionar varias pantallas,

reinicio cnc, alimentación,

parada de salida

para guardar la memoria flash

y copiar programas

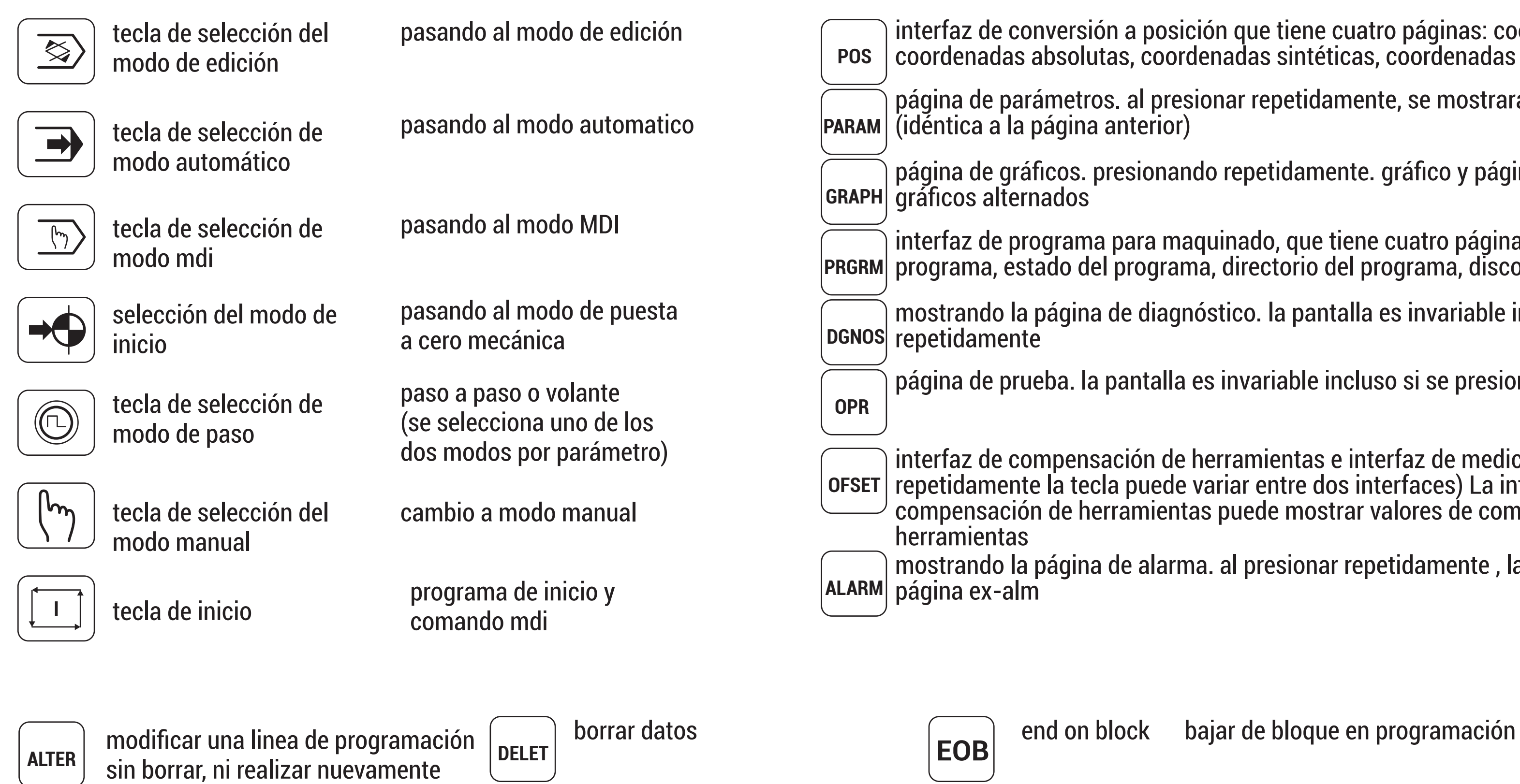

ejemplo: P 021 - P040 parámetros

- interfaz de conversión a posición que tiene cuatro páginas: coordenadas relativas, coordenadas absolutas, coordenadas sintéticas, coordenadas y programa
- página de parámetros. al presionar repetidamente, se mostrará la página siguiente
- página de gráficos. presionando repetidamente. gráfico y página de parámetros
- interfaz de programa para maquinado, que tiene cuatro páginas: contenido del programa, estado del programa, directorio del programa, disco u
- mostrando la página de diagnóstico. la pantalla es invariable incluso si se presiona
- página de prueba. la pantalla es invariable incluso si se presiona repetidamente
- **OFSET** repetidamente la tecla puede variar entre dos interfaces) La interfaz de interfaz de compensación de herramientas e interfaz de medición (presionar compensación de herramientas puede mostrar valores de compensación de
	- mostrando la página de alarma. al presionar repetidamente , la alarma alterna una

## **PONER EN MARCHA EL EQUIPO**

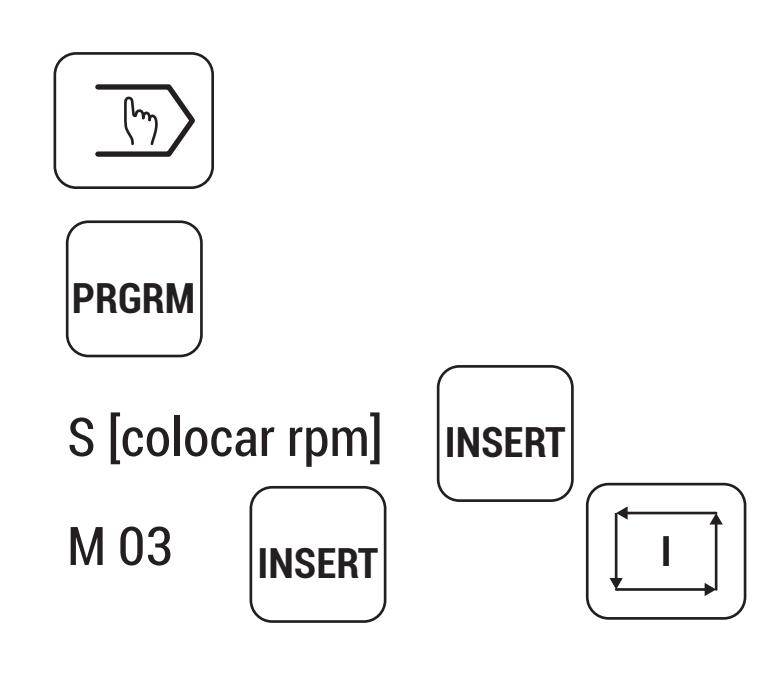

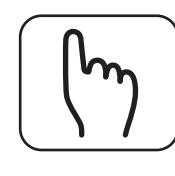

muevo manualmente el carro porta herramienta

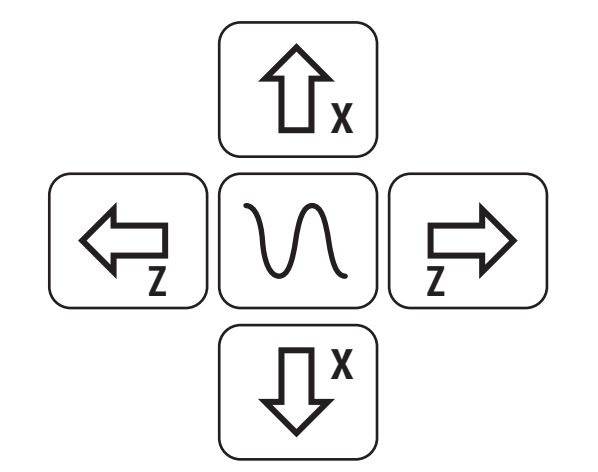

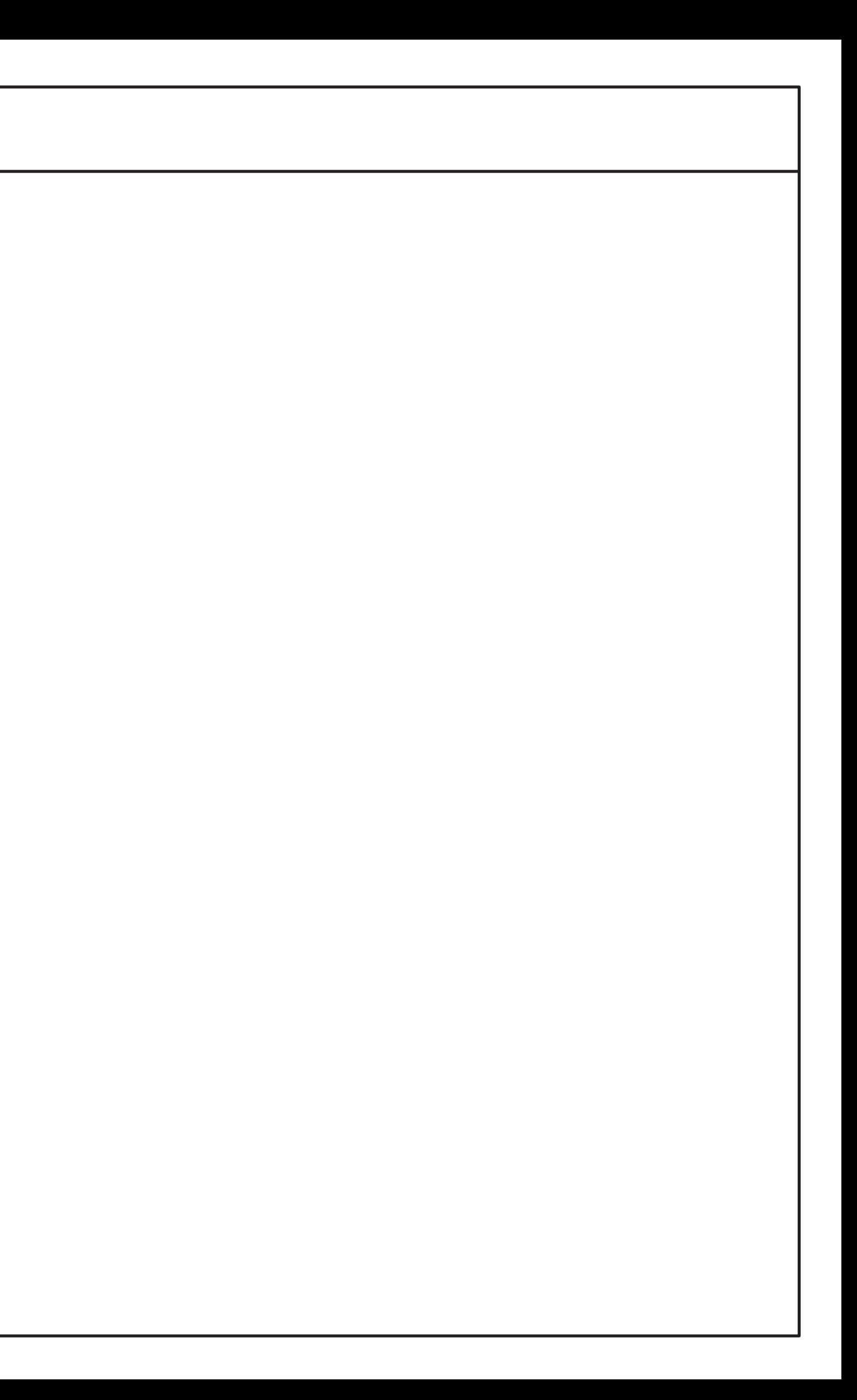

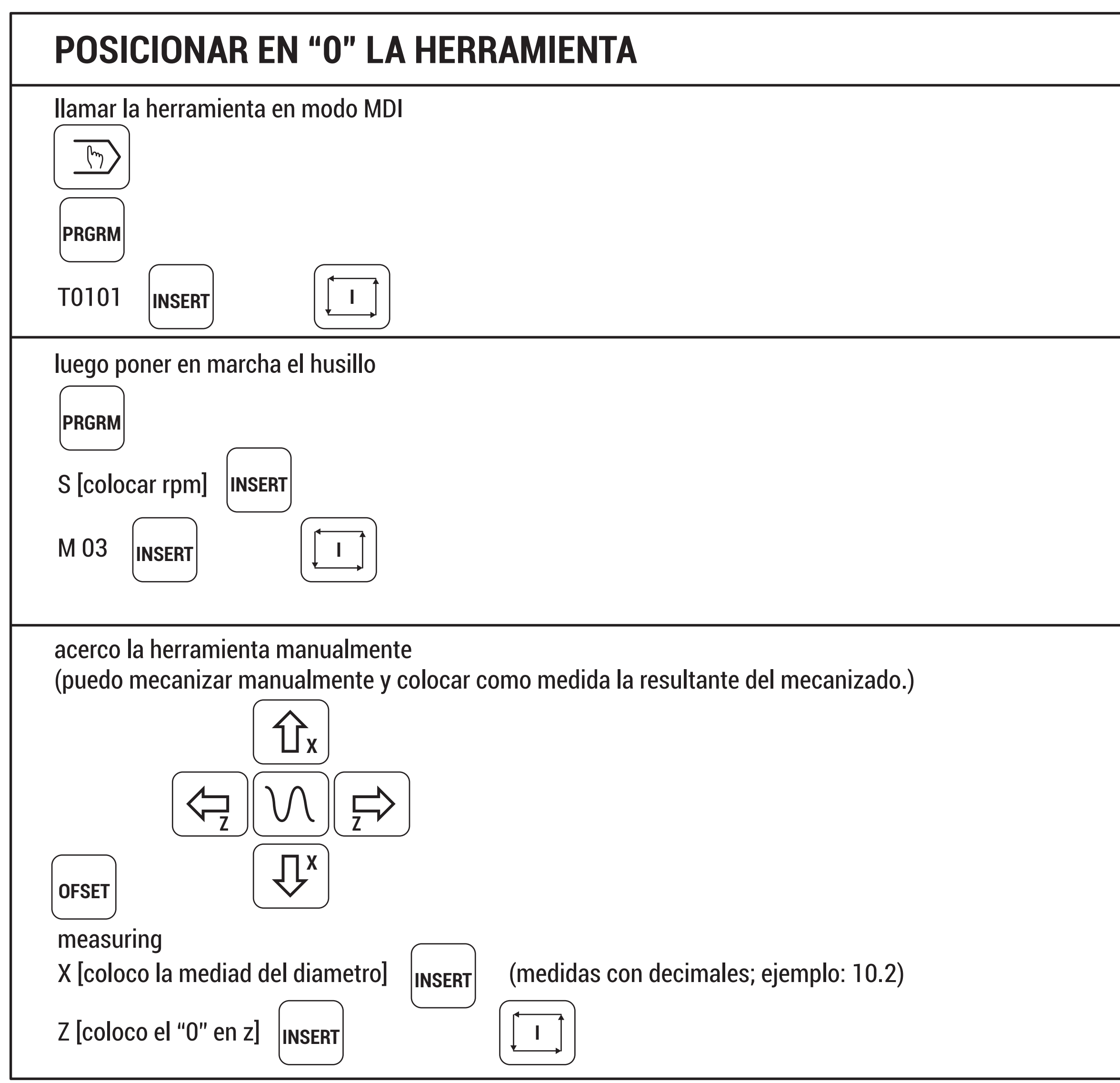

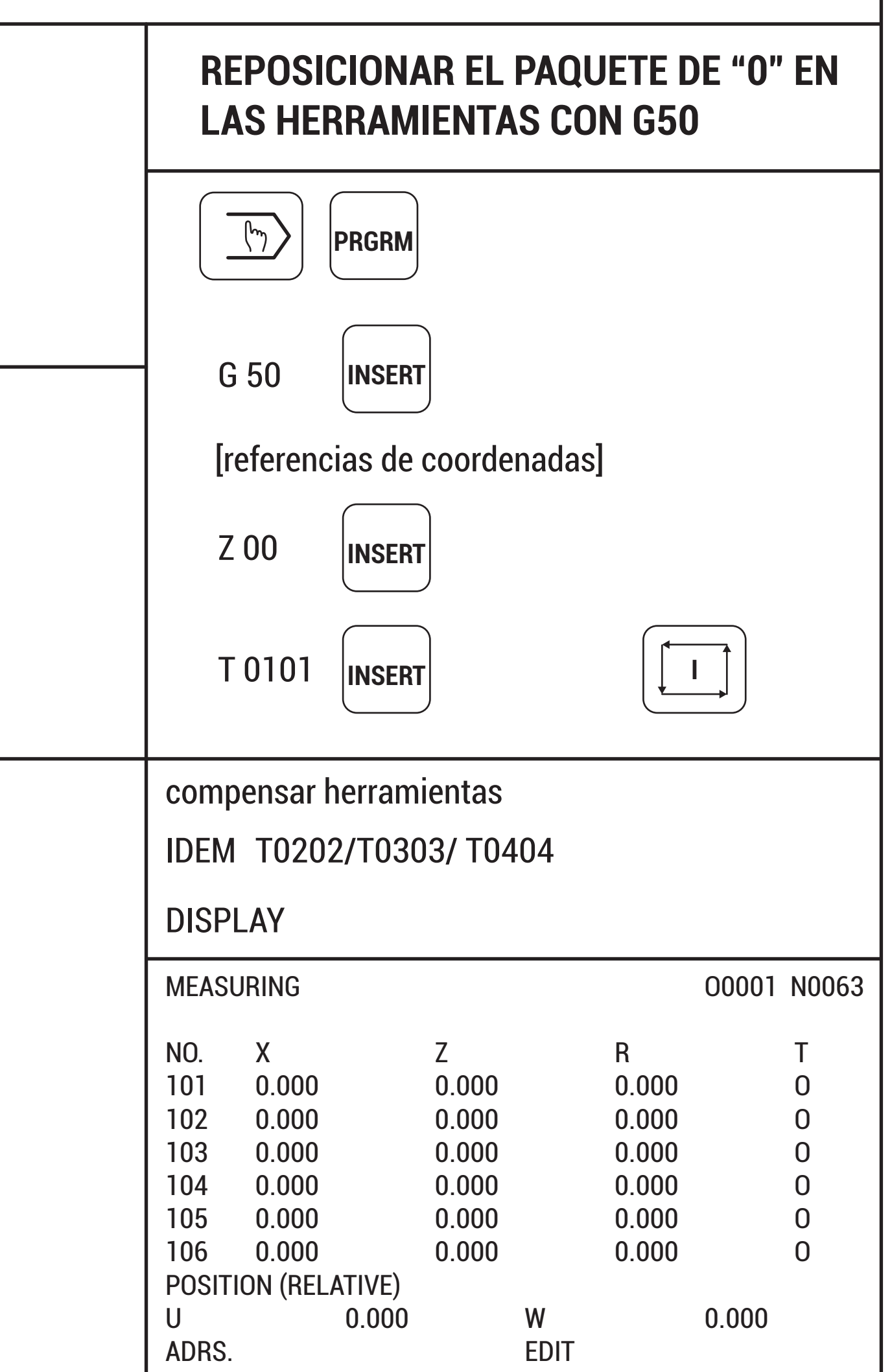

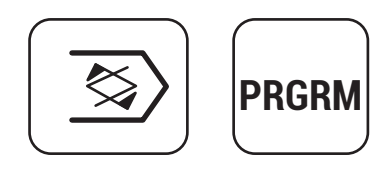

**OFSET**

1er pantalla: colocar todos los valores en "0" pantalla<OFFSET> 2da pantalla: cargar las medidas pantalla <MEASURING>

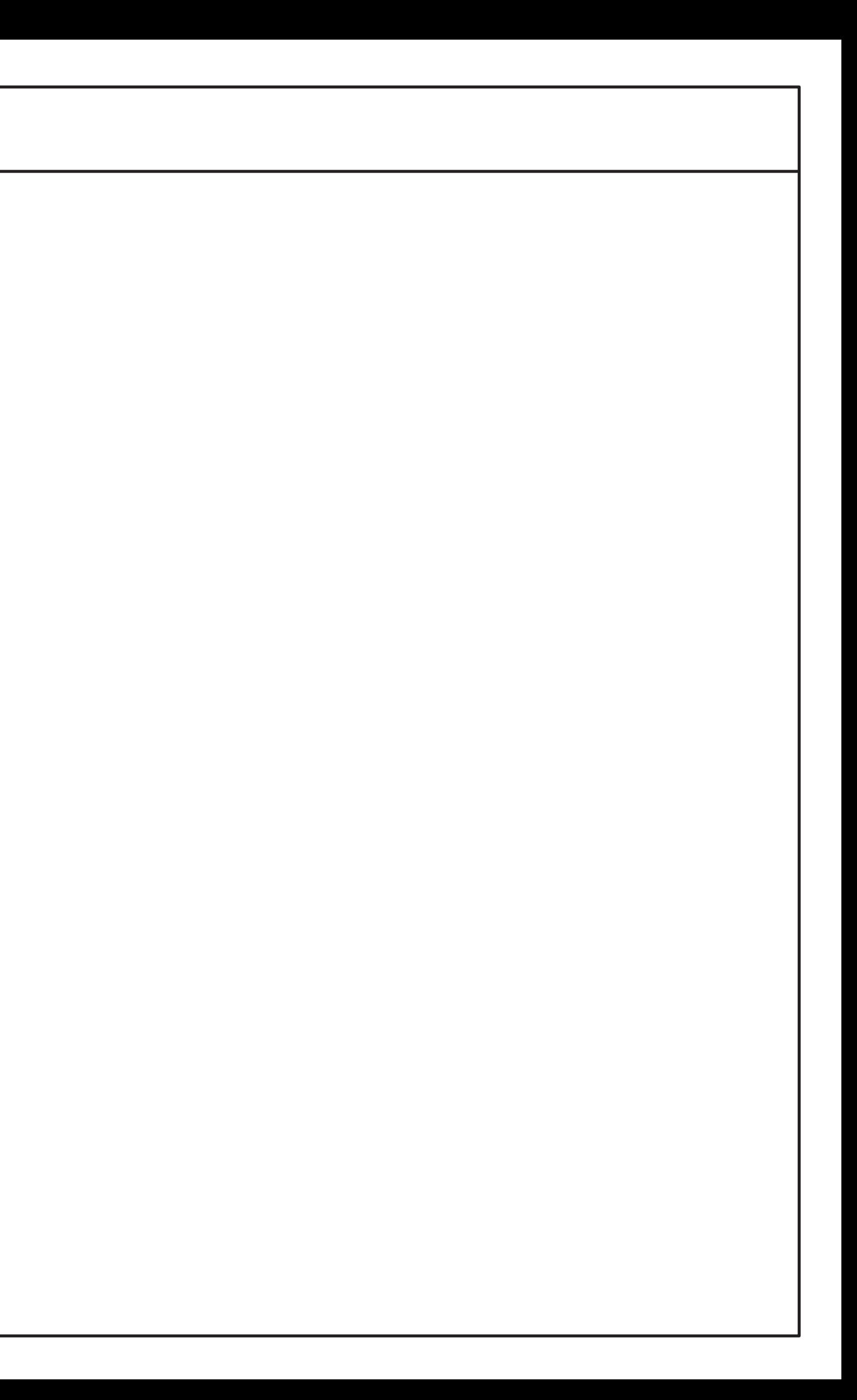

#### SINO RESPONDE EL REPOSICIONAMIENTO DE LA HERRAMIENTA, BORRAR LOS PARAMETROS.

ir a

#### G50 "X" = valor "Y" = valor

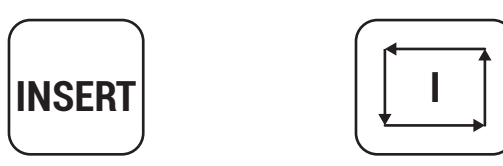

### **POSICIONAR EN "0" LA HERRAMIENTA**

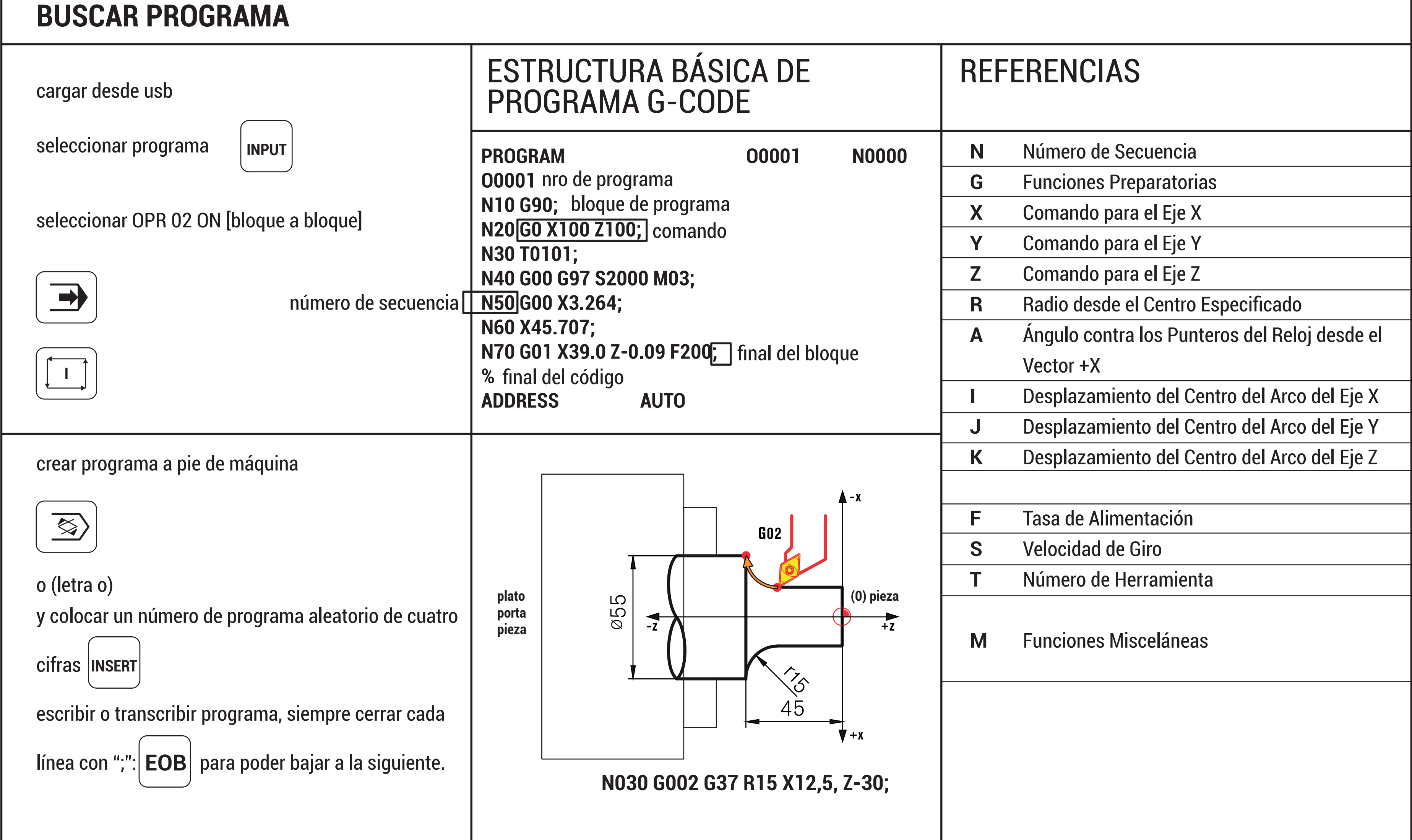

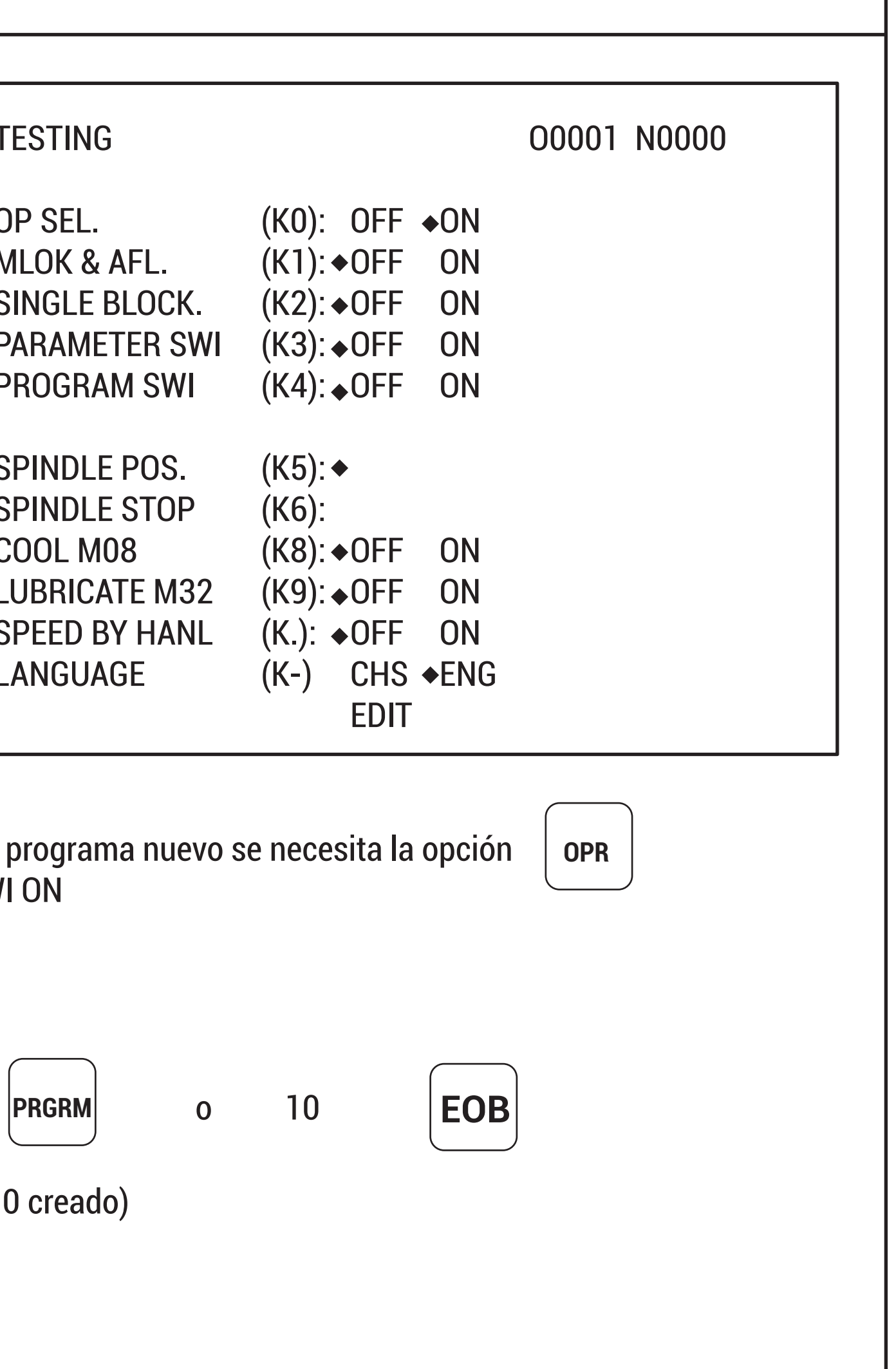

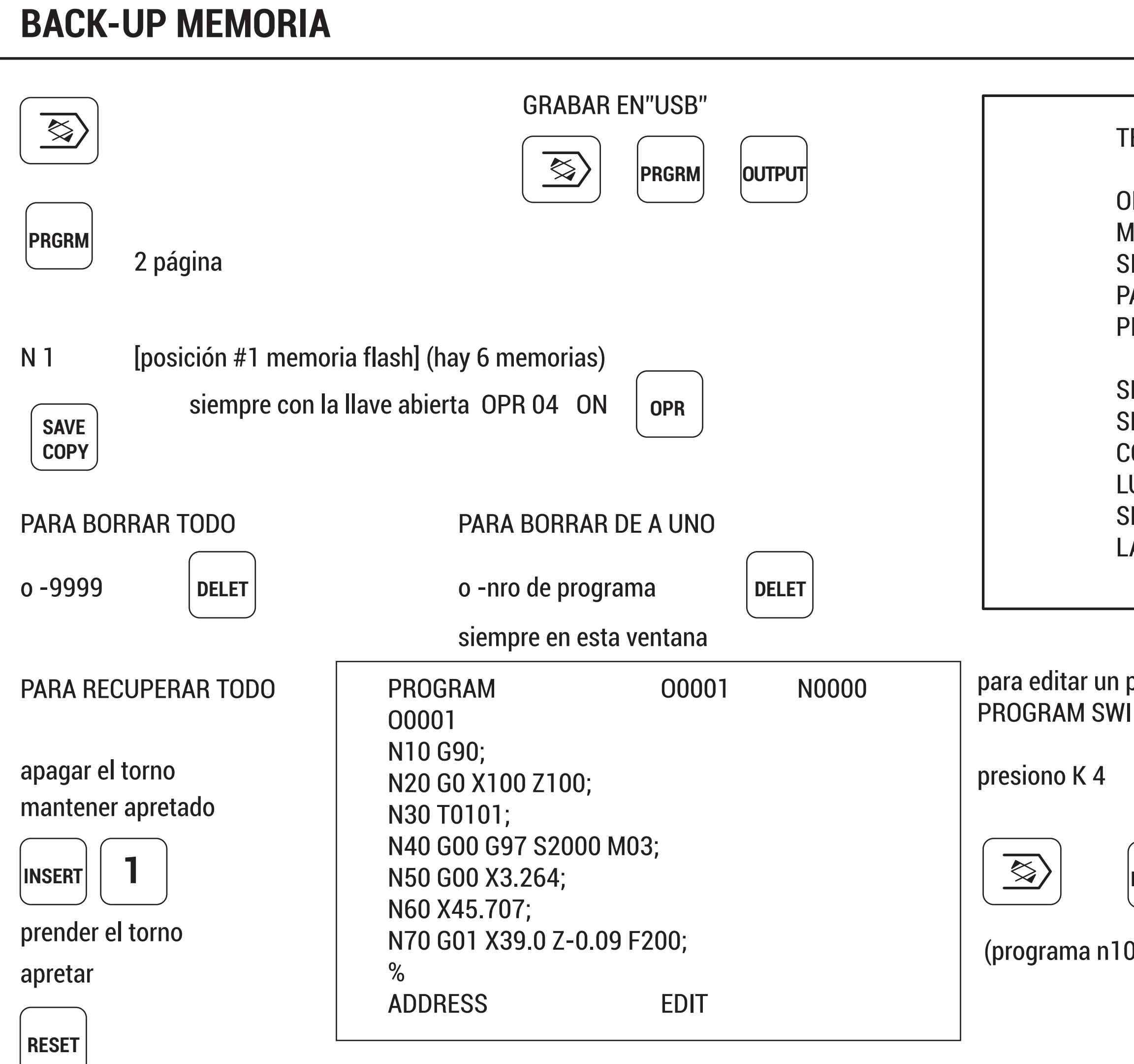

## **COMPENSACIÓN DE HERRAMIENTAS**

## **punta de herramienta imaginaria: T**

como esta dispuesta la herramienta en relación a la forma.

si una herramienta es circular, es difícil escribir un programa de mecanizado correcto solo mediante la función de compensación de herramienta. la función de compensación del radio de la punta de la herramienta puede compensar automáticamente los errores anteriores

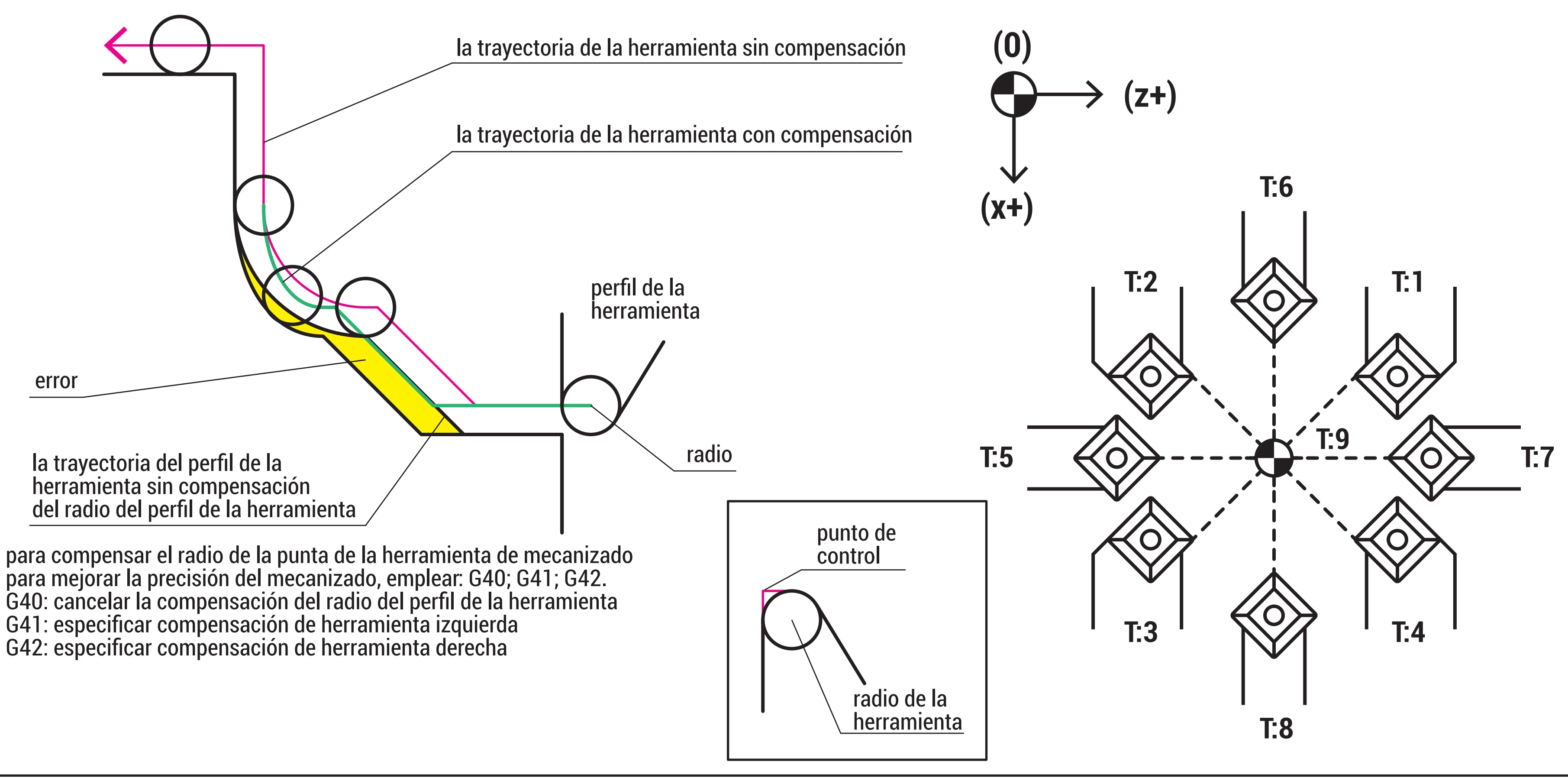

## **G-CODE**

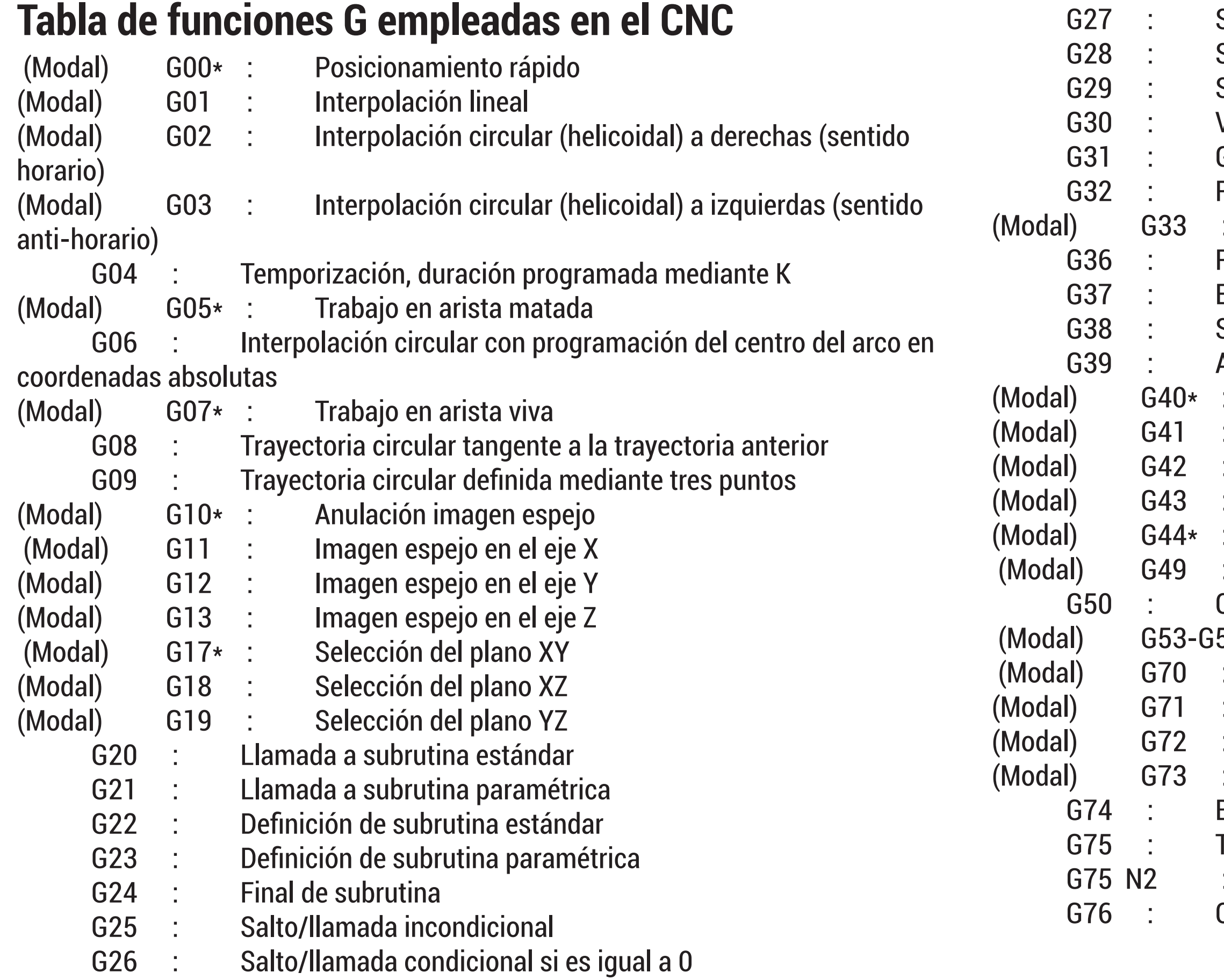

Salto/llamada condicional si no es igual a 0 Salto/llamada condicional si es menor Salto/llamada condicional si es igual o mayor Visualizar código de error definido mediante Guardar origen coordenadas actual Recuperar origen coordenadas guardado mediante G31 Roscado electrónico Redondeo controlado de aristas Entrada tangencial Salida tangencial Achaflanado Anulación de compensación de radio Compensación de radio a izquierdas Compensación de radio a derechas Compensación de longitud Anulación de compensación de longitud FEED-RATE programable Carga de dimensiones de herramienta en la tabla 59 : Traslados de origen Programación en pulgadas Programación en milímetros Factor de escala Giro sistema de coordenadas Búsqueda automática de referencia-máquina Trabajo con palpador Ciclos fijos de palpador Creación automática de bloques

Las siguientes funciones preparatorias se programan mediante la letra G seguida de dos cifras (G2). Se programan siempre al comienzo del bloque y sirven para determinar la geometría y condiciones de trabajo del CNC.

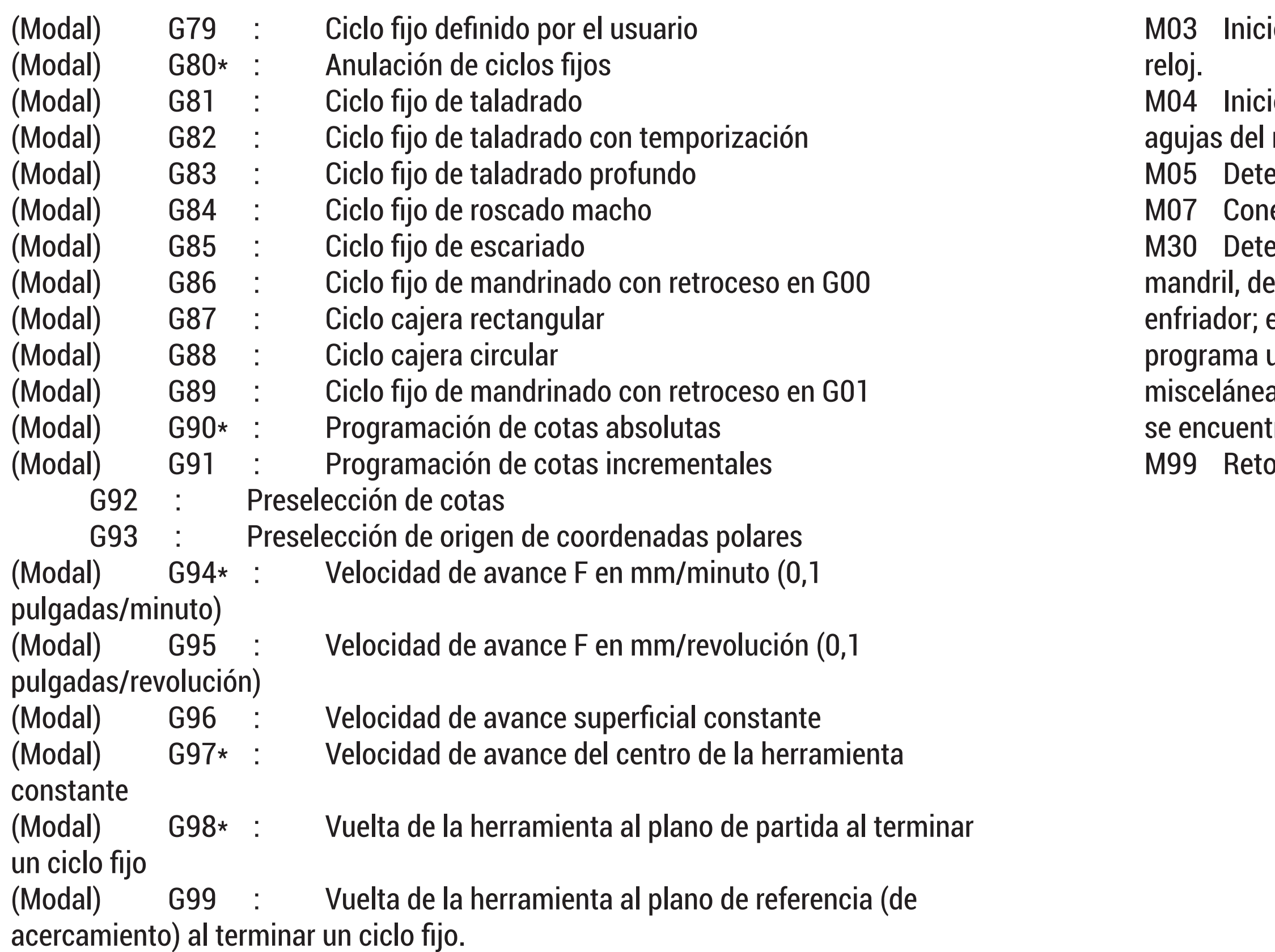

Las funciones G75 N2 y G76, estarán disponibles en el CNC 8020 modelo MS.

Modal significa que las funciones G una vez programadas permanecen activas mientras no sean anuladas mediante otra G incompatible o mediante M02, M30, RESET o EMERGENCIA. Las funciones G con \* son las que asume el CNC en el momento del encendido, después de ejecutar M02 ó M30 o después de una EMERGENCIA o RESET. La función G05 ó G07 que asume el CNC, dependerá del valor dado al parámetro P127 (5). En un mismo bloque se pueden programar todas las funciones G que se deseen, y en cualquier orden salvo G20, G21, G22, G23, G24, G25, G26, G27, G28, G29, G30, G31,

G32, G50, G53-G59, G72, G73, G74 y G92 que deben ir solas en el bloque por ser especiales.

Si en un mismo bloque se programan funciones G incompatibles, el CNC asume la última programada.

io de la rotación del mandril en la dirección de las agujas del

- io de la rotación del mandril en la dirección contraria a las reloj.
- ención de la rotación del mandril.
- exión del aporte de rocío del enfriador.
- ención y rebobinado del programa. Detención de la rotación del el movimiento de la herramienta y desconexión del flujo del el control se prepara a comenzar la lectura del inicio del una vez más. Todas las funciones de la máquina (preparatorias, as, etc) vuelven a su estado por defecto (la condición en la cual tra la máquina al encenderla por primera vez.) orno desde la subrutina al programa principal

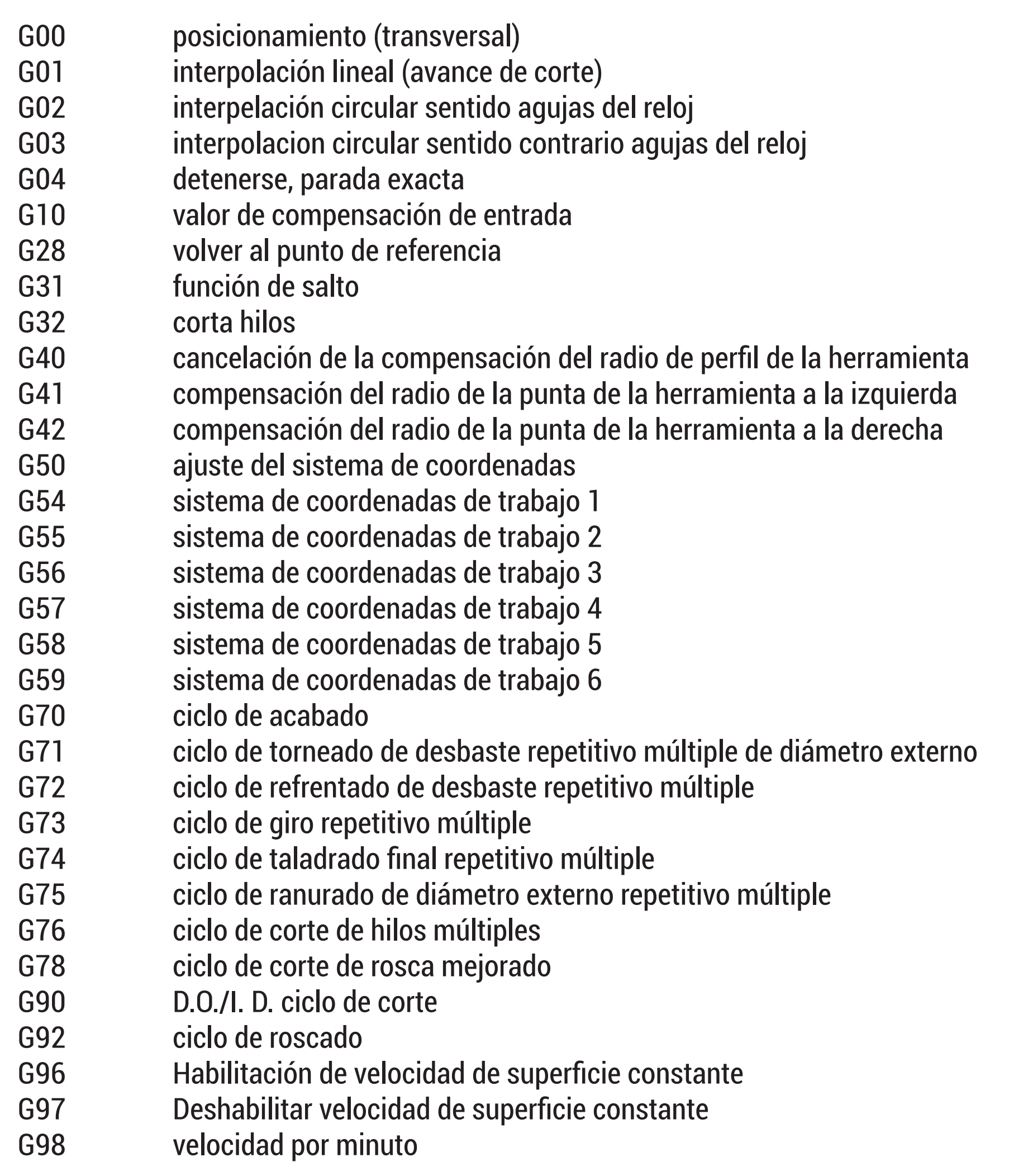

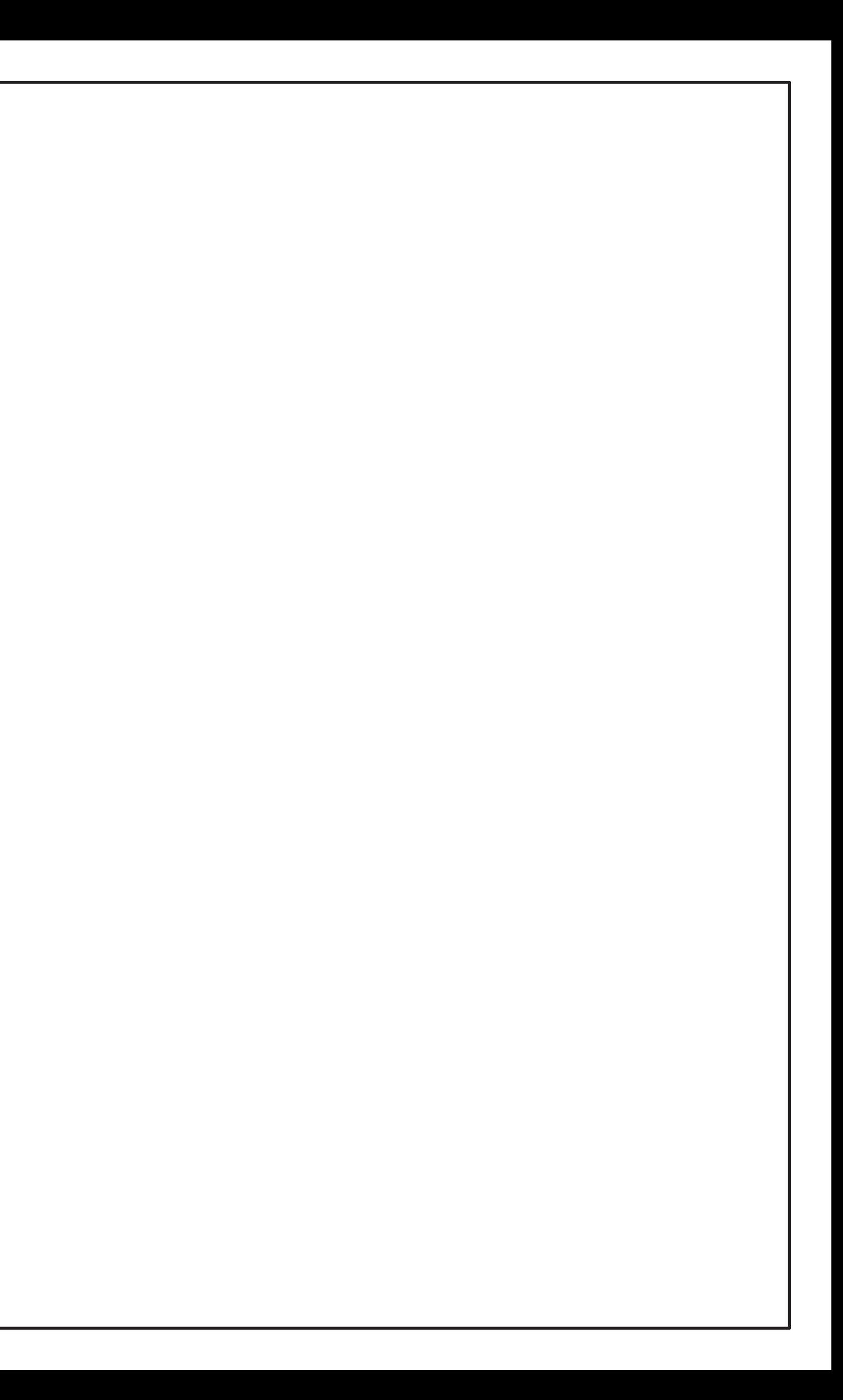

**O1000 N10 G0 X60 Z60 N20 S1000 M3 N30 T0101 N40 G0 X40 Z2 N50 G71 U2 R1 N60 G71 P70 Q110 U0,2 W0,2 F150 N70 G0 X0 N80 G1 Z0 N90 G3 X25 Z-12,5 R12,5 N100 G1 Z-27,5 N110 G1 X40 Z-37,5 N120 G0 X60 Z60 M5 N130 M30 %** 

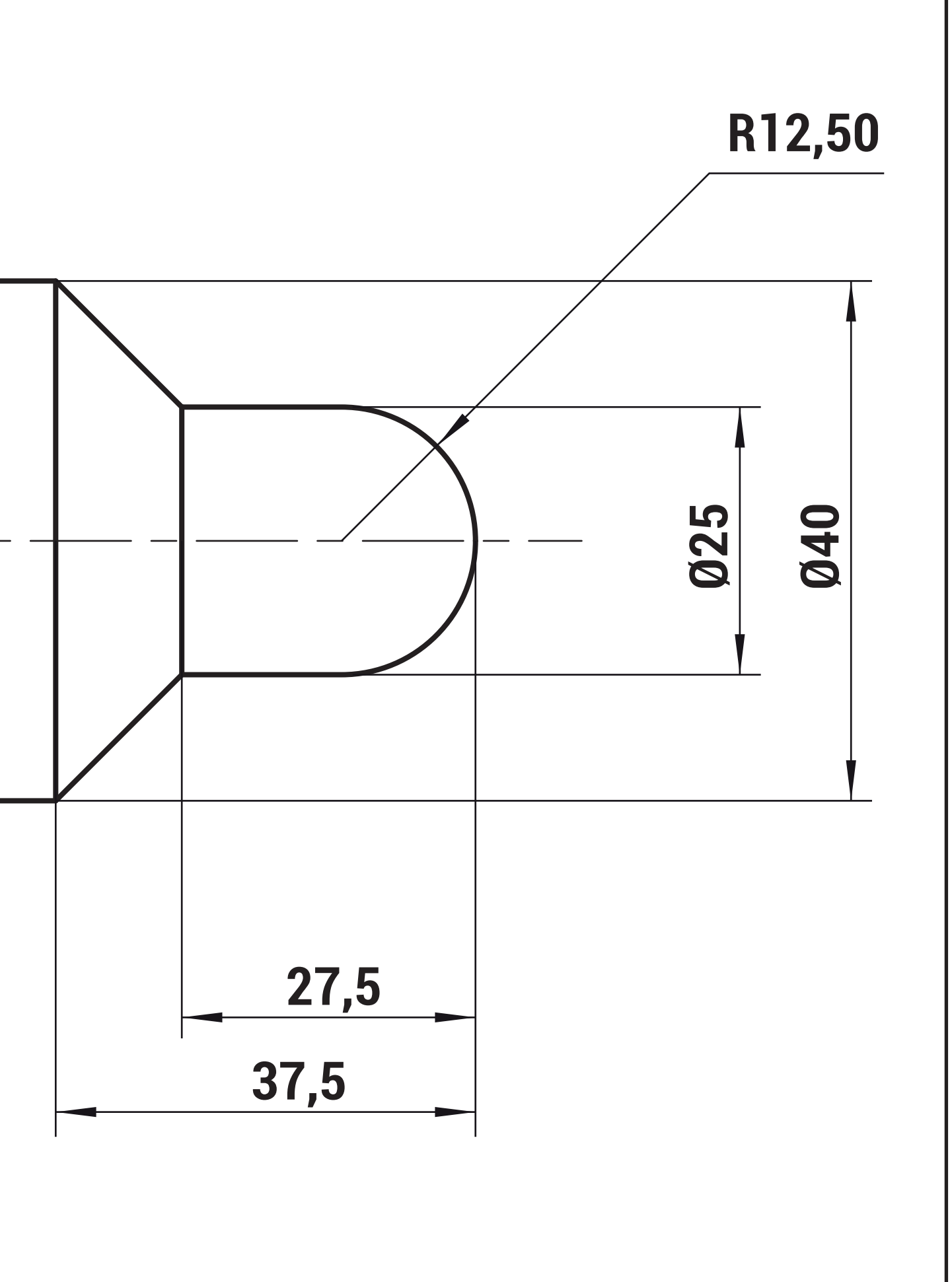